## **THE INSIDER'S GUIDE TO DOMAIN TRANSFERS**

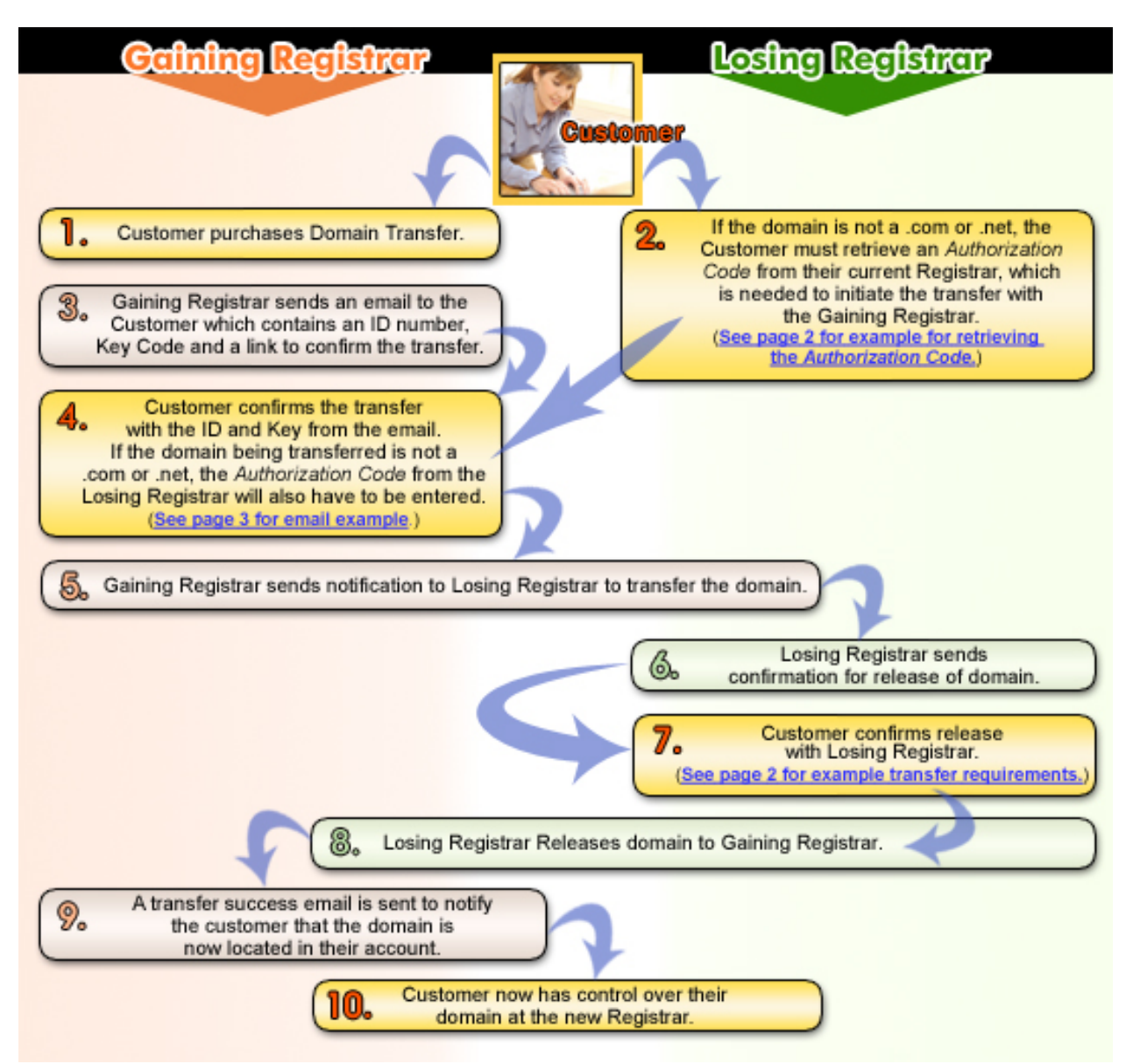

\*All confirmations are sent to the 'Administrative' contact email address listed for the domain.

## *Common Problems with Domain Transfers*

- 1. Gaining Registrar receives no response from the 'Administrative' (Admin) Contact in 30 days or Admin Email is no longer valid [\(our example confirmation email located on page 3\)](#page-2-0).
- 2. On .org, .info, .us, and .biz domains the customer does not retrieve the Authorization Code (Auth Code) for the particular domain from the Losing Registrar [\(information on retrieving Authorization](#page-1-0) [Code located on page 2\)](#page-1-0) and enter the information to the Gaining Registrar which is needed in order to initiate the domain transfer.
- 3. Domain is in the 'Lock' status, expired, or has been registered or renewed in the last 60 days.
- 4. Losing Registrar transfer confirmation email was not responded to in their allotted time frame.

## <span id="page-1-0"></span>*Registrar Contact Information and Retrieving Transfer Authorization Code for .org, .info, .us, and .biz domains*

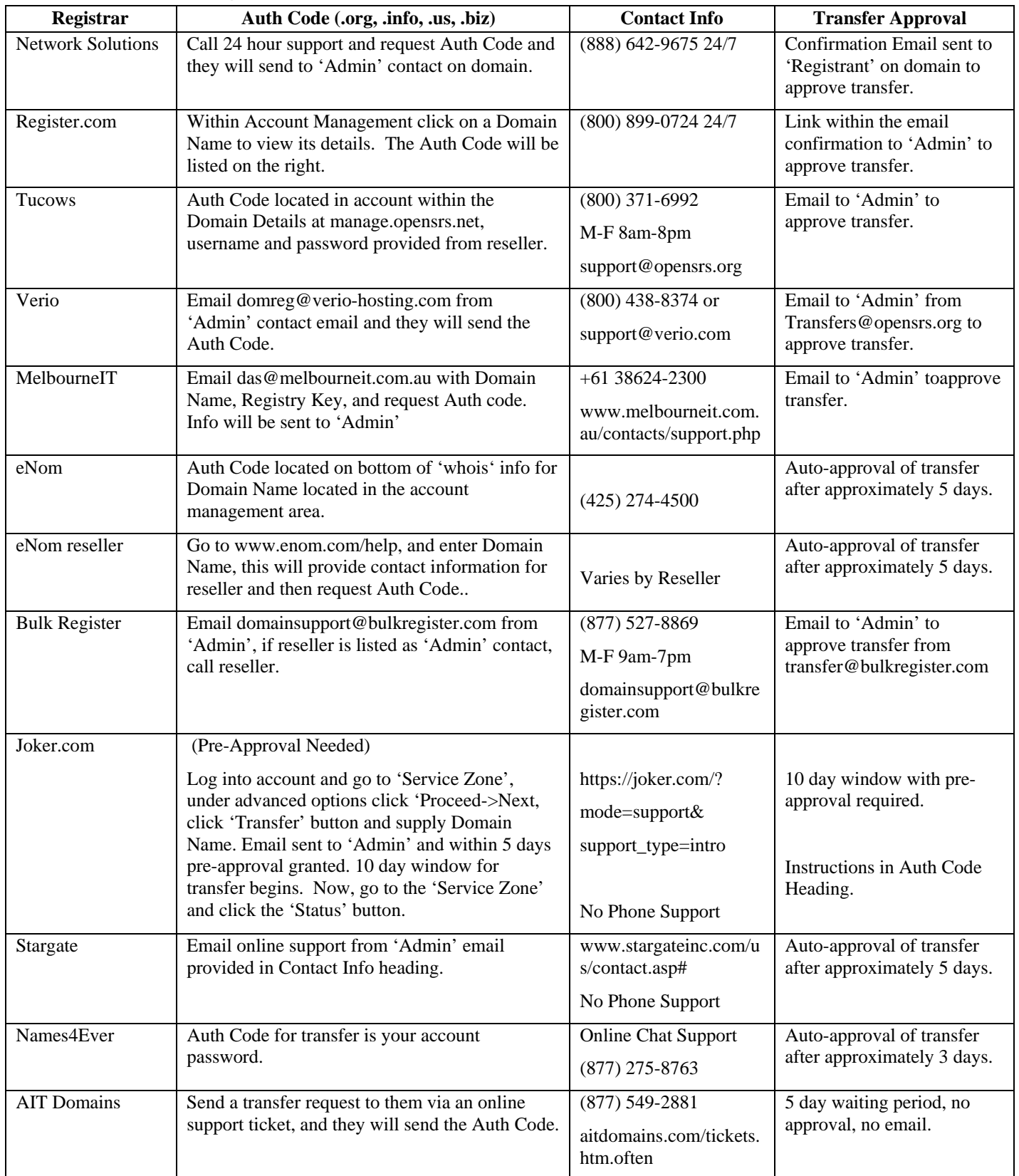

<span id="page-2-0"></span>Dear Valued Customer,

We are seeking approval for a transfer request, initiated for the following domain(s):

You are currently listed as the Administrative Contact for the domain name(s). By authorizing the domain transfer, you are agreeing to change the registrar of record.

To proceed with the transfer we must have your authorization. You may ACCEPT or DECLINE this transfer request by visiting: https://www.securepaynet.net/gdshop/trans\_login.asp

Please provide the following codes in order to process this domain transfer. Simply copy and paste the codes into the corresponding fields when prompted:

 ID: <Id> Key: <Key>

If for any reason this information is incorrect or you feel this domain transfer request was made in error, please contact us immediately at support@supportwebsite.com.

This message was generated automatically. We cannot accept authorizations by phone. You must use the link and codes above to respond to the domain transfer request.

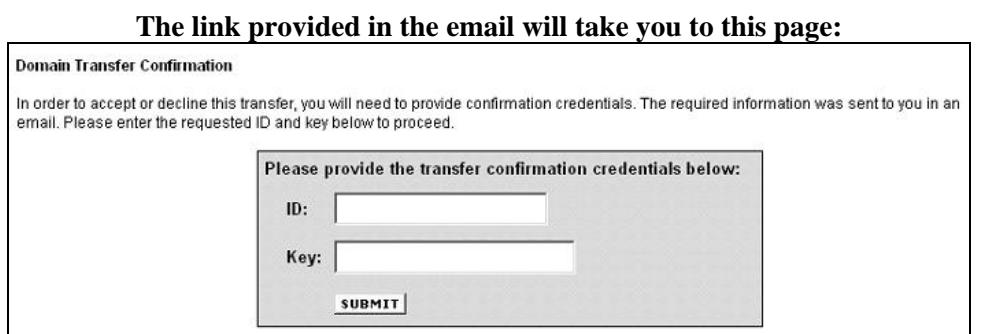

## **After you enter the ID and Key AND your domain is either .org, .info, .us, or .biz you will need to enter an Authorization Code on the same page:**

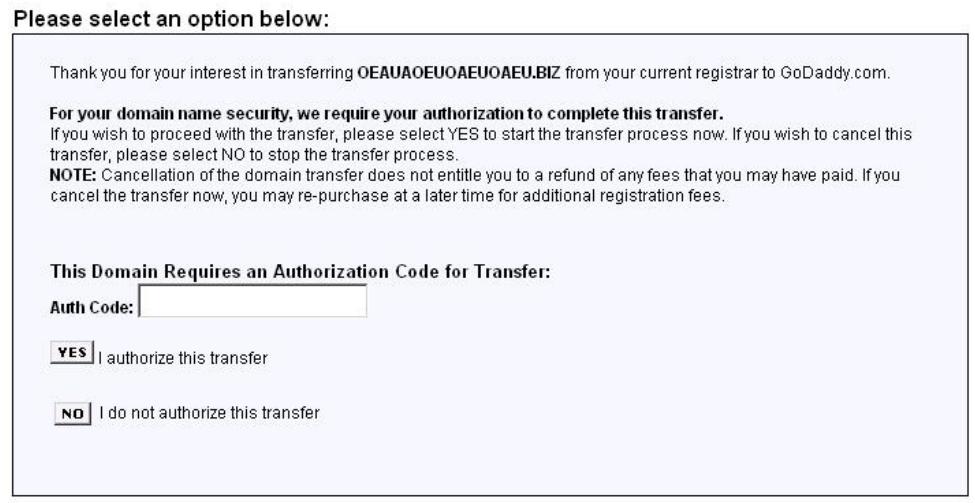